S.M. Hartmann GmbH 82008 Unterhaching Prager Straße 7 www.smhsoftware.de

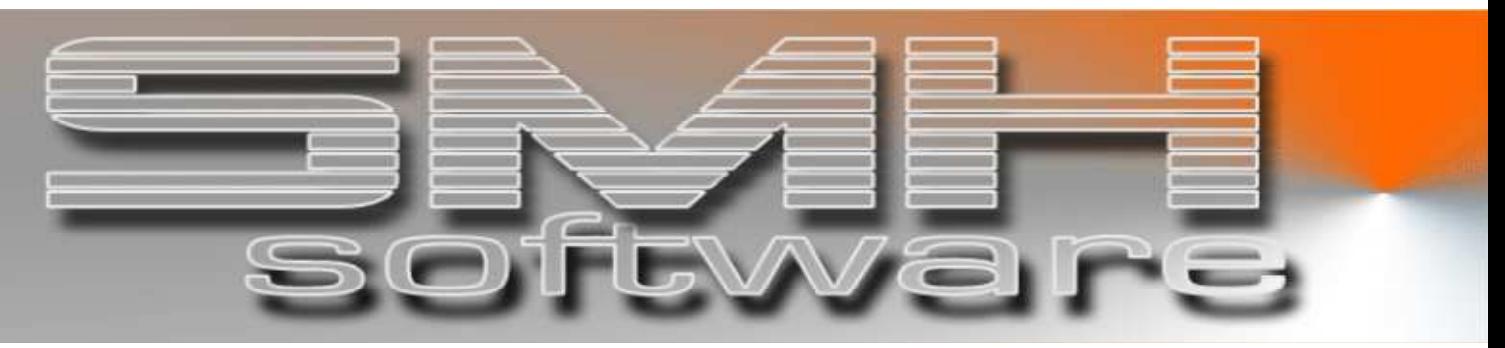

# S.M. Hartmann GmbH IT Solutions

Software für den modernen Handel

**Zusatzmodule** Version V6.0

 Vorgangsbeschreibung SMH-Modul: Geschäftszahlen

### S.M. Hartmann GmbH IT Solutions Software für den modernen Handel

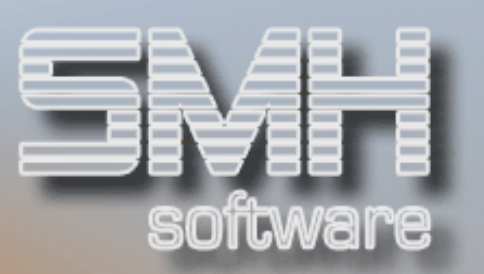

### **Inhaltsverzeichnis**

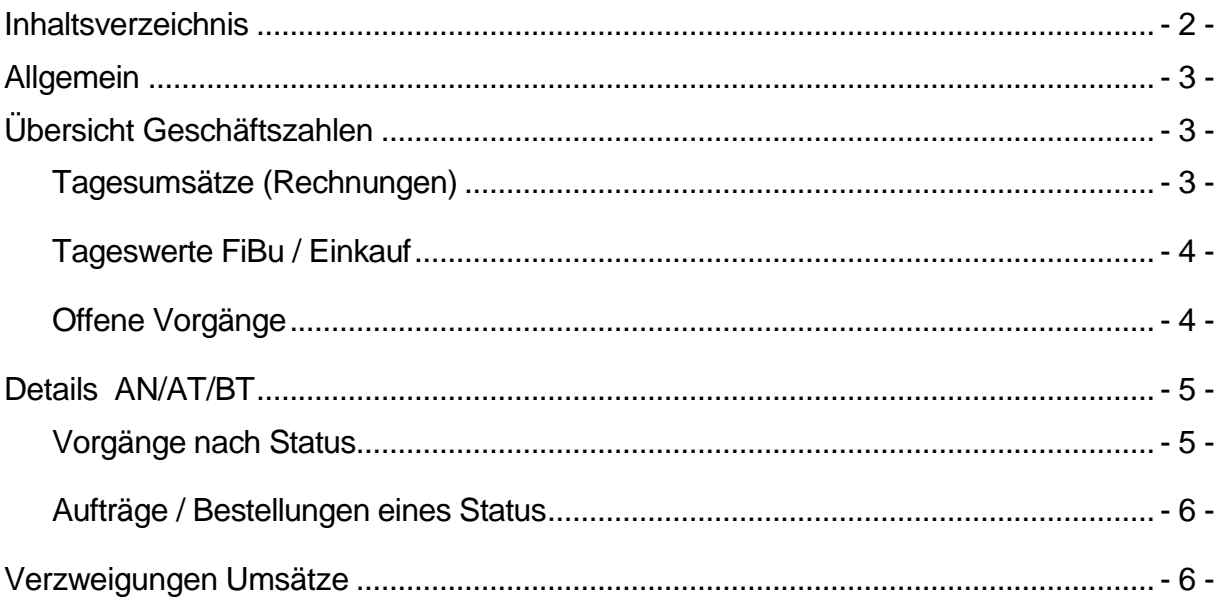

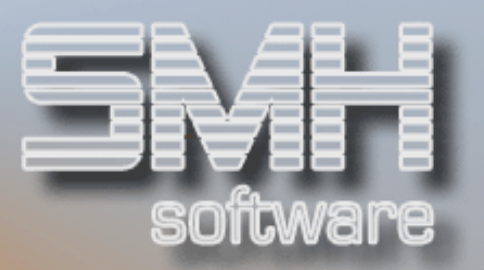

### Allgemein

Dieses Modul ermöglicht es Ihnen, die Vorgänge Ihrer Firma in Zahlen zu jedem einzelnen Tag übersichtlich zu sehen. Die Werte werden mit dem Statistiklauf in der Nacht gefüllt. Dafür sind diverse Einstellungen nötig, um die gewünschten Zahlen zu ermitteln und abzuspeichern. Wie oft diese Zahlen geschrieben werden sollen, können Sie selber festlegen (jeden Tag, alle 3 Tage, alle 2 Monate, etc.).

### Übersicht Geschäftszahlen

Am Bildschirm werden übersichtlich alle relevanten Daten des Tages angezeigt und können mit anderen Tageswerten direkt verglichen werden. Dafür kann das Vergleichsdatum in der unteren Hälfte des Bildschirms von Ihnen variabel eingegeben werden.

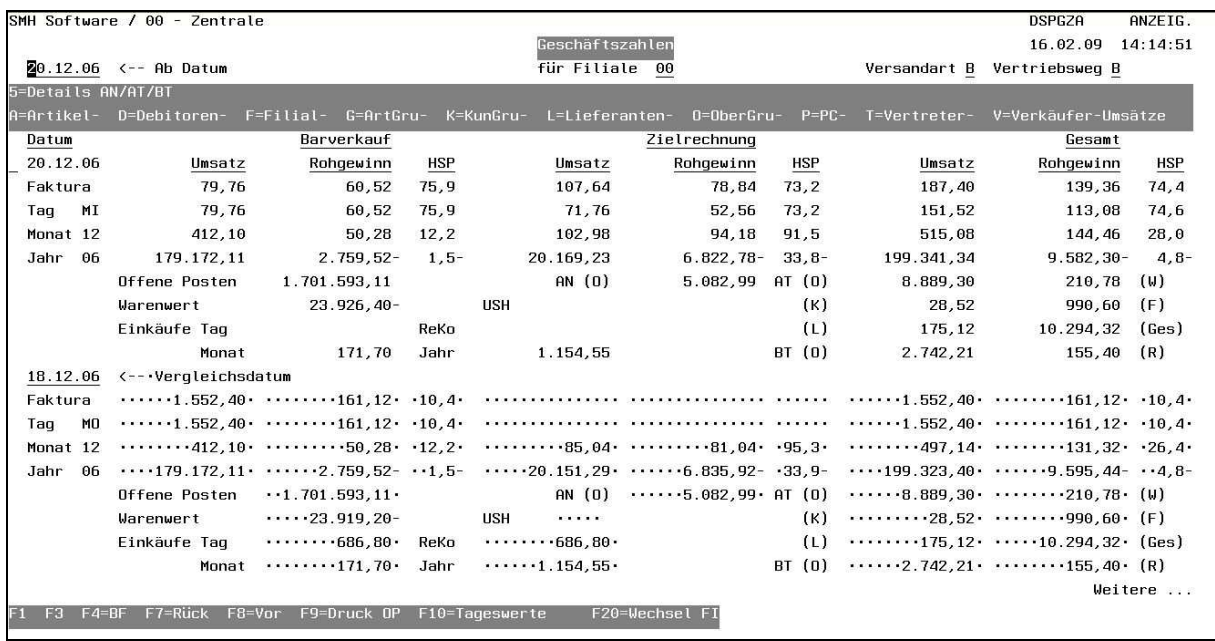

Sie können direkt von hier die Offenen Posten ausdrucken und die aktuellen Tageswerte der geschriebenen Rechnungen als Summe mit einem klick sehen.

#### Tagesumsätze (Rechnungen)

Es werden die Beträge für Umsatz, Rohgewinn und HSP für alle geschriebenen Rechnungen des Tages, des Monats und des Jahres untereinander angezeigt. Zusätzlich werden diese Beträge noch einmal für die enthaltenen Zielrechnungen und Barrechnungen angezeigt. Somit haben Sie einen direkten Vergleich Ihrer Rechnungsarten.

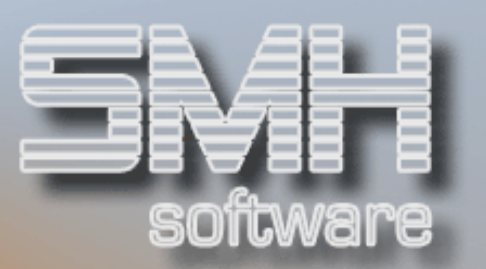

#### Tageswerte FiBu / Einkauf

Aus der Finanzbuchhaltung werden die Beträge der Offenen Posten ermittelt.

Der Warenwert wird anhand der Istbestände der Artikel und dem gewählten Einkaufspreis (Kalk, Durchschnitt, Letzter,Inventur) ermittelt.

Die rechnungskontrollierten Einkäufe aus dem Bestellwesen werden für den Tag, den Monat und für das Jahr angezeigt.

#### Offene Vorgänge

Alle offenen Vorgänge werden einzeln als Summen dargestellt. Somit können Sie Ihren Auftragsbestand gut einschätzen und den zukünftigen Umsatz besser ermessen, ebenso wie die zukünftigen Ausgaben für Einkäufe.

- Offene Angebote
- Offenen Aufträge
- Kommissionierte Aufträge
- Gelieferte Aufträge
- Aufträge im Wartezustand
- Freigegebene Aufträge
- Gesamtsumme dieser Vorgänge
- Offenen Bestellungen
- Eingegangene Bestellungen

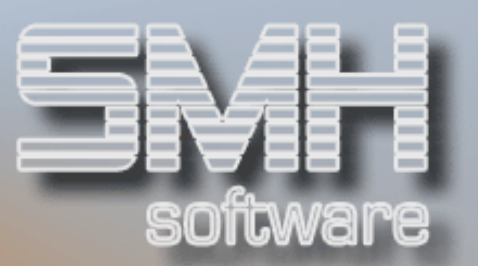

## Details AN/AT/BT

Mit der Auswahl 5=Details gelangen Sie in die folgende Übersicht. Hier können Sie übersichtlich das Auftragsvolumen in den verschiedenen, noch nicht abgerechneten, Stati sehen. Alle Vorgänge (AN, AT und BT) können Sie einzeln aufrufen.

#### Vorgänge nach Status

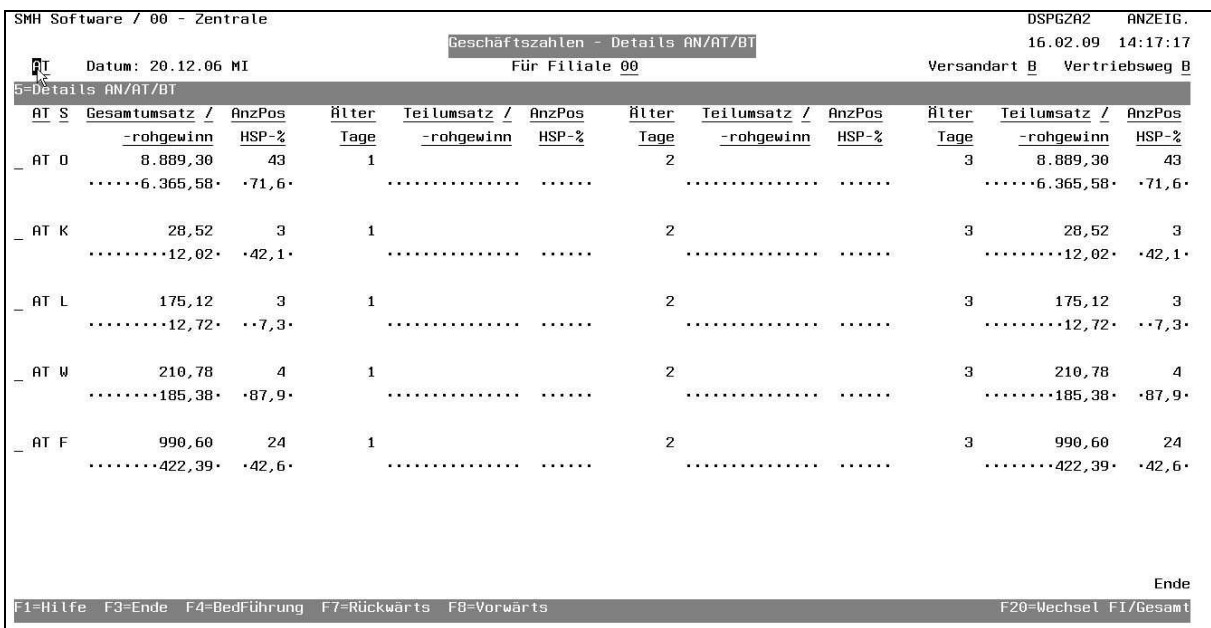

Es wird der Gesamtwert angezeigt und zusätzlich bis zu 3 verschiedene Teilbeträge. Diese Teilbeträge richten sich nach dem Erfassungsdatum des Vorganges und können selber von Ihnen definiert werden. In diesem Beispiel wurde der Abstand von 1 Tag gewählt (älter als 1, 2 und 3 Tage). Diesen Zeitraum dazwischen können Sie selber mittels Index definieren, es können also auch 7 Tage sein (älter als 7, 14 und 21 Tage).

Von hier gelangen Sie mit der Auswahl 5=Details zu den Details der Vorgänge je Status.

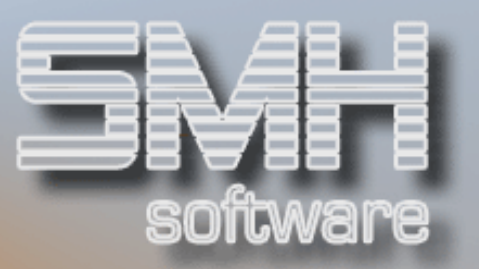

#### Aufträge / Bestellungen eines Status

Für die Vorgänge der Aufträge und Bestellungen können Sie weiter in die Einzelanzeige für diesen Status verzweigen.

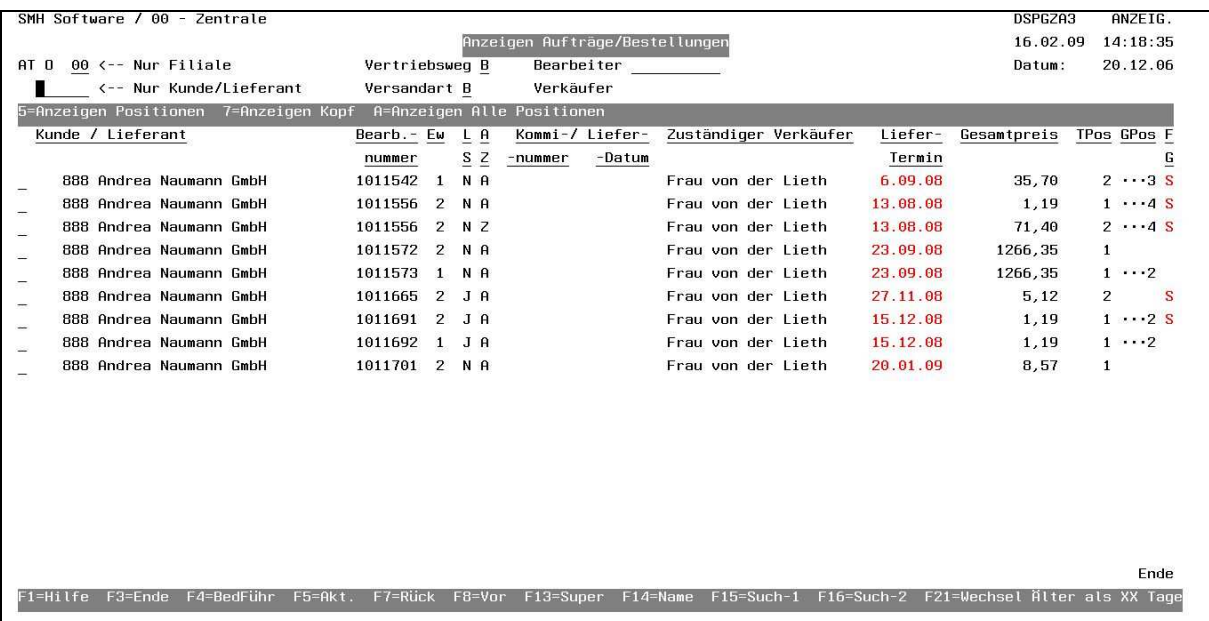

Mit den bekannten Auswahlmöglichkeiten gelangen Sie in die Positionen und den Kopf.

Mit der Funktionstaste F21=Wechsel Älter als xx Tage können sie diese Anzeige direkt umschalten und somit die Herkunft dieser Summen prüfen (z.B. älter 7, 14 oder 21 Tage).

### Verzweigungen Umsätze

Mit den entsprechenden Auswahlen können Sie in die verschiedenen Umsatzanzeigen verzweigen:

- Artikel
- Debitor
- Filiale
- Artikelgruppe
- Kundengruppe
- Lieferant
- Obergruppe
- Profitcenter
- Vertreter
- Verkäufer